## SQL Server - Chairul Huda 5212100127 Cheat Sheet by [huda127](http://www.cheatography.com/huda127/) via [cheatography.com/20654/cs/3388/](http://www.cheatography.com/huda127/cheat-sheets/sql-server-chairul-huda-5212100127)

#### Server Level Options

option/min/max/def

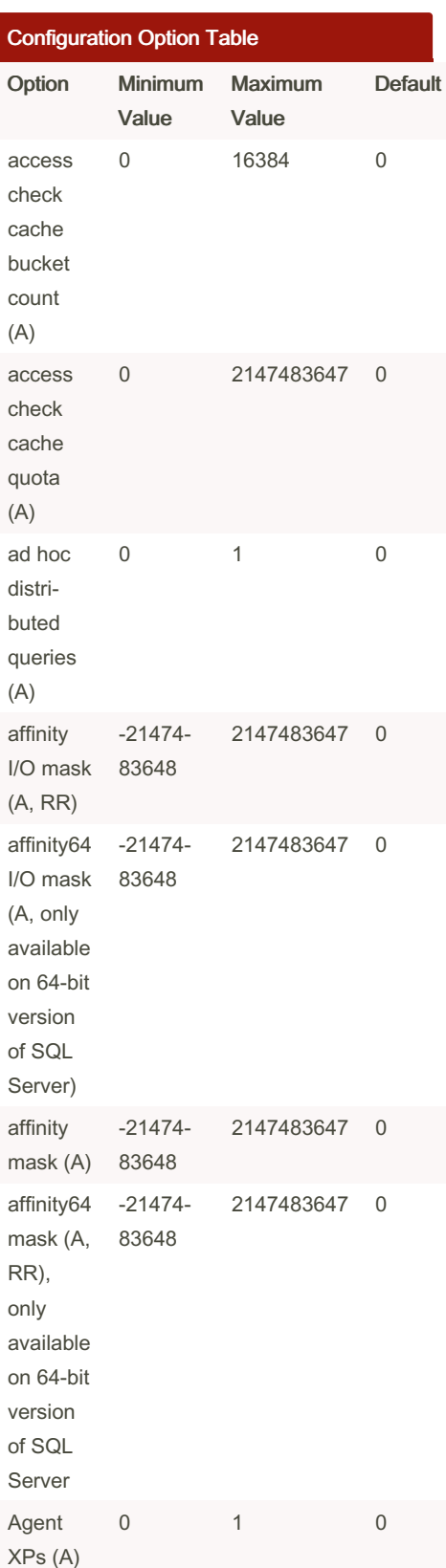

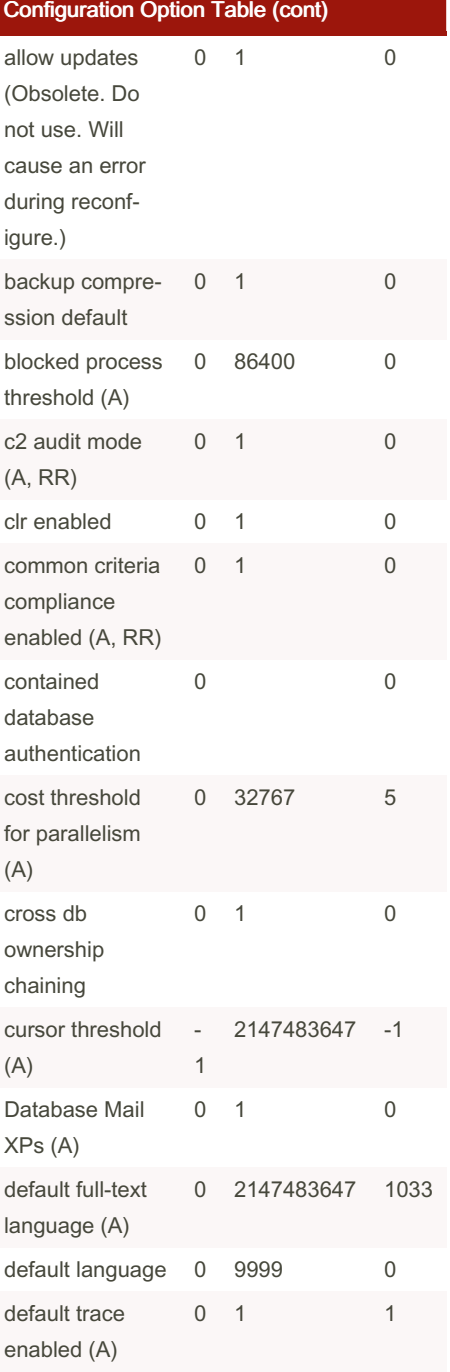

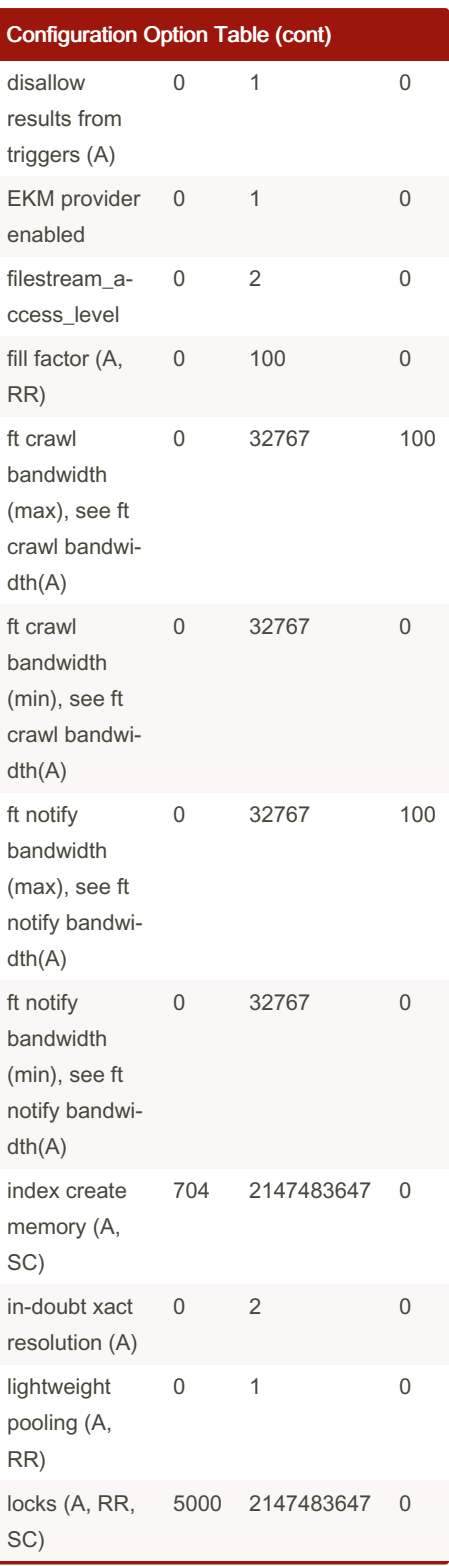

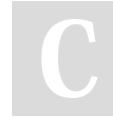

By huda127 [cheatography.com/huda127/](http://www.cheatography.com/huda127/) Published 25th February, 2015. Last updated 13th May, 2016. Page 1 of 4.

## SQL Server - Chairul Huda 5212100127 Cheat Sheet by [huda127](http://www.cheatography.com/huda127/) via [cheatography.com/20654/cs/3388/](http://www.cheatography.com/huda127/cheat-sheets/sql-server-chairul-huda-5212100127)

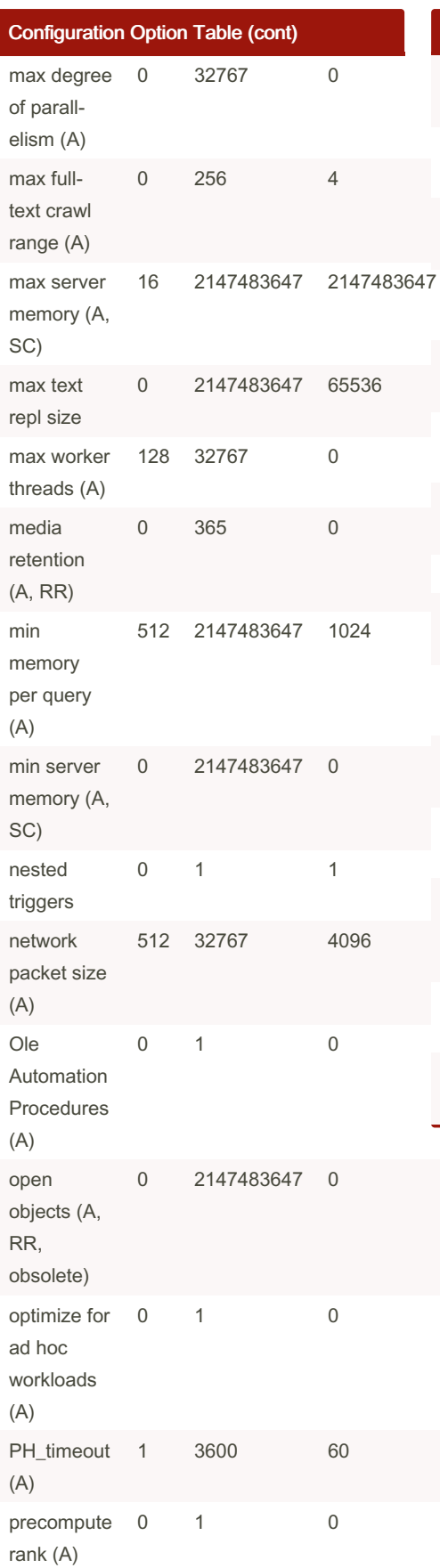

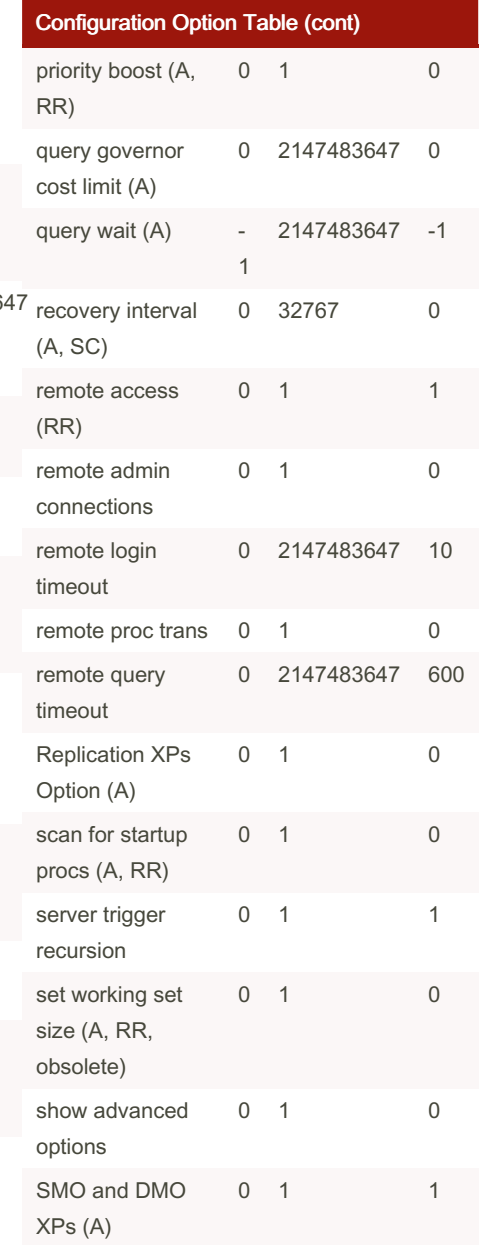

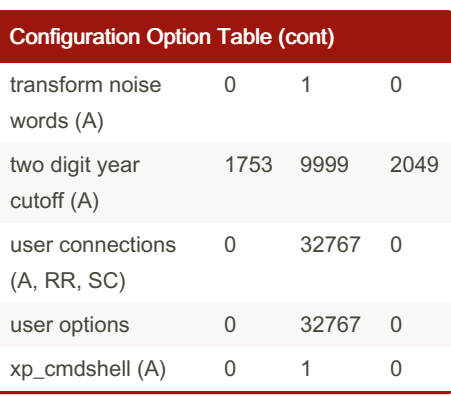

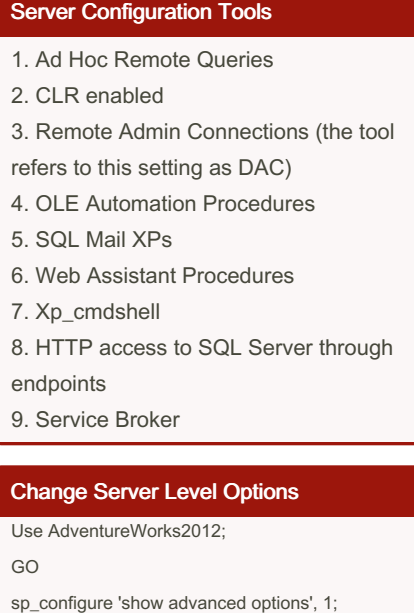

GO RECONFIGURE;

GO

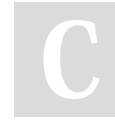

By huda127 [cheatography.com/huda127/](http://www.cheatography.com/huda127/) Published 25th February, 2015. Last updated 13th May, 2016. Page 2 of 4.

## SQL Server - Chairul Huda 5212100127 Cheat Sheet by [huda127](http://www.cheatography.com/huda127/) via [cheatography.com/20654/cs/3388/](http://www.cheatography.com/huda127/cheat-sheets/sql-server-chairul-huda-5212100127)

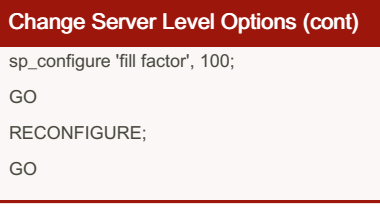

# Database Level Options

option/statement

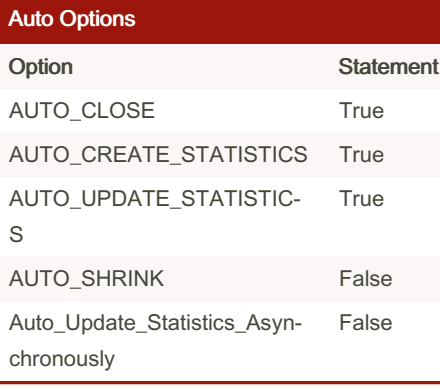

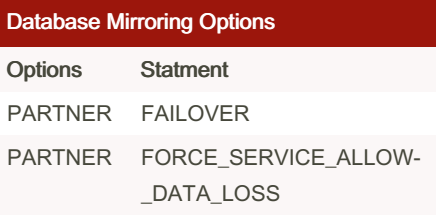

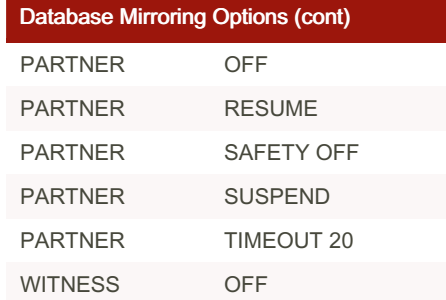

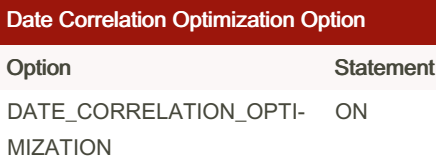

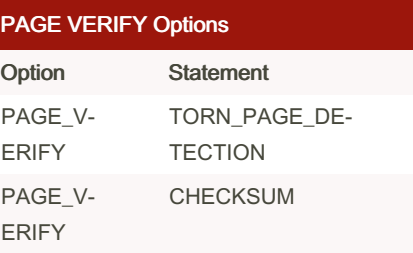

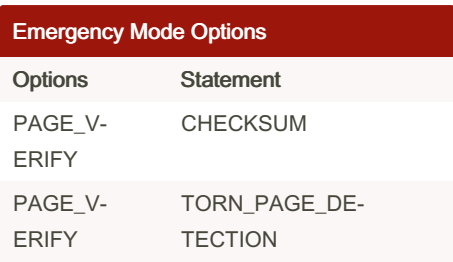

### PARAMETERIZATION Options

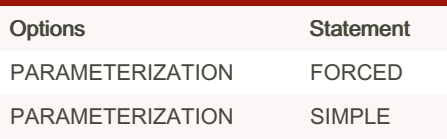

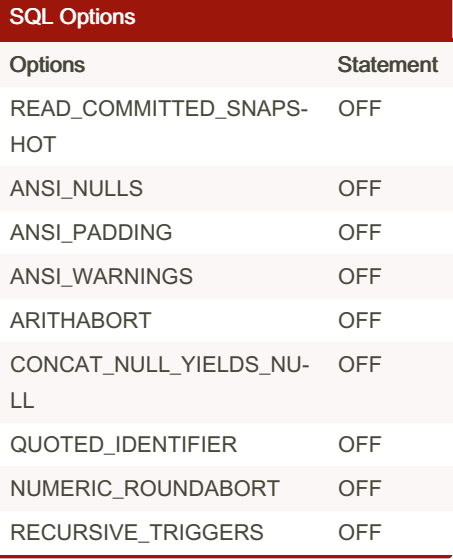

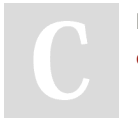

By huda127 [cheatography.com/huda127/](http://www.cheatography.com/huda127/)

Published 25th February, 2015. Last updated 13th May, 2016. Page 3 of 4.

### SQL Server - Chairul Huda 5212100127 Cheat Sheet by [huda127](http://www.cheatography.com/huda127/) via [cheatography.com/20654/cs/3388/](http://www.cheatography.com/huda127/cheat-sheets/sql-server-chairul-huda-5212100127)

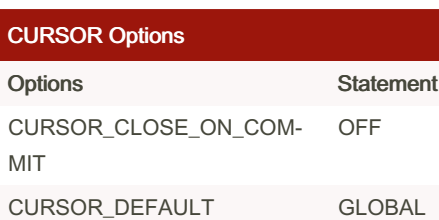

#### Create Table Database

CREATE TABLE [dbo]. [Categories](https://cheatography.com/huda127/cheat-sheets/sql-server-chairul-huda-5212100127/%20%20%20%5BCategoryID%5D%20%5Bint%5D%20IDENTITY(1,1) NOT NULL, [CategoryName] [nvarchar](https://cheatography.com/huda127/cheat-sheets/sql-server-chairul-huda-5212100127/15) COLLATE SQL Latin1 General CP1 CI AS NOT NULL, [Description] [ntext] COLLATE SQL Latin1 General CP1 CI AS NULL, [Picture] [image] NULL ) ON [SECONDARY] TEXTIMAGE\_ON [SECONDARY]

#### Create a database snapshot

**USE master; GO CREATE DATABASE northwind\_snapshot1115 ON** ( *NAME = northwind, FILENAME = 'C:\Program Files\Microsoft SQL Server\MSSQL\Data\nwindsparse1.ss'), ( NAME = northwind\_data2, FILENAME = 'C:\Program Files\Microsoft SQL Server\MSSQL\Data\nwindsparse2.ss')* **AS SNAPSHOT OF northwind; GO**

By huda127 [cheatography.com/huda127/](http://www.cheatography.com/huda127/)

#### Change Database-Level Options

ALTER DATABASE <database\_name> SET <options> <statement>

#### Reverting Database

**USE master; GO CREATE DATABASE AdventureWorks\_130PM ON** *( NAME = AdventureWorks\_data, FILENAME = 'C:\Program Files\Microsoft SQL Server\MSSQL.2\MSSQL\Data\aw1.ss')* **AS SNAPSHOT OF AdventureWorks;**

Published 25th February, 2015. Last updated 13th May, 2016.

Page 4 of 4.